Parse update message error may occur when port name modified from ftp to special characters like

"\*+\$#@

| ← → C       | A Not secur      | re   10.3.62.122/login/9              | 9500D4FE5ED                  | FB326                |                             |           |                |
|-------------|------------------|---------------------------------------|------------------------------|----------------------|-----------------------------|-----------|----------------|
|             |                  | -                                     |                              |                      |                             |           |                |
| 🚺 Apps 📙 A  | MISC MISC        | _ Lisplay                             |                              |                      |                             |           |                |
|             | Luser Management | • • • • • • • • • • • • • • • • • • • | Log                          | <b>A</b> Maintenance |                             |           |                |
|             |                  | eferences   Sessions   Access         | Properties                   |                      |                             |           |                |
| TEN SN0148C | •                | Port List                             |                              |                      |                             |           |                |
| 5 [01]"111  |                  |                                       |                              |                      |                             |           |                |
| 🌄 [02]СОМ2  |                  |                                       |                              |                      |                             |           |                |
| 🌄 [03]СОМЗ  |                  |                                       |                              |                      |                             |           |                |
| 🌄 [04]СОМ4  |                  |                                       |                              |                      |                             |           |                |
| 🌄 [05]СОМ5  |                  |                                       |                              |                      | Error ×                     |           |                |
| 🌄 [06]СОМ6  |                  |                                       |                              |                      | Parse update message error. |           |                |
| 🌄 [07]СОМ7  |                  | 0                                     |                              |                      |                             |           |                |
| 🌄 [08]СОМ8  |                  |                                       | ₽ 10.3.62.122 -              | PuTTY                |                             |           |                |
| 🖉 [09]СОМ9  |                  |                                       | SN0148CO                     | Port Set             | tingsCurrent Port Property: | Port Name | т <sup>^</sup> |
| 🌄 [10]СОМ10 |                  |                                       |                              |                      |                             |           |                |
| 🌄 [11]СОМ11 |                  |                                       | Current Port<br>Current Ope: |                      | de: [CONSOLE MANAGEMENT]    |           |                |
| [12]СОМ12   |                  |                                       |                              |                      |                             |           |                |
| 🌄 [13]СОМ13 |                  |                                       | Current Port                 |                      |                             |           |                |
| 📲 [14]СОМ14 |                  |                                       | Enter new Po<br>Port Name mo |                      | \ *+\$#0<br>on succeeded.   |           |                |
| 🌄 [15]СОМ15 |                  |                                       | Deese Enter                  | the methods          | n to the previous menu.     |           |                |
| 🐁 [16]СОМ16 |                  |                                       | riess Fufet                  | to retur             | n to the previous menu.     |           |                |
| €[17]СОМ17  |                  |                                       |                              |                      |                             |           |                |

Please modify the port name back to character like 111 and the issue can be fixed.

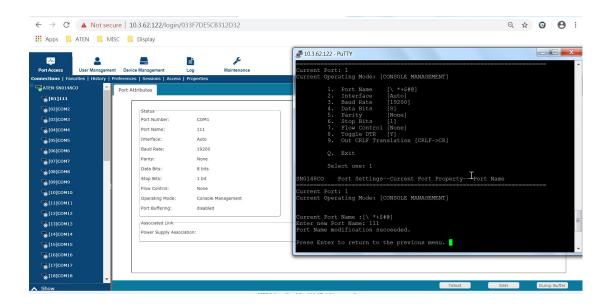

Same case on Device name change from ftp:

| Port Access User Management                                                                                                    | Device Management Log                     | Maintenance                          | ■ 10.3.62.122 - PuTTY                                                                                                    |
|----------------------------------------------------------------------------------------------------|-------------------------------------------|--------------------------------------|----------------------------------------------------------------------------------------------------|
| Connections   Favorites   History   Pre                                                                                                    | ferences   Sessions   Access   Properties |                                      | SN0148CO Device Management                                                                                                    |
| (01)111<br>(02)20042<br>(03)2043<br>(04)2044<br>(05)2045<br>(05)2045<br>(05)2045<br>(05)2047<br>(05)2047<br>(05)207<br>(05)207 | Port List                                 | Error<br>Parse update message error. | <ul> <li>Annot the second second seco</li></ul> |

Please modify the name to SN0148CO and it can work:

| ort Access User Management           | Device Management Log Maintenance         | 10.3.62.122 - PuTTY                                                           |
|--------------------------------------|-------------------------------------------|-------------------------------------------------------------------------------|
| ections   Favorites   History   Prel | Ferences   Sessions   Access   Properties | SN0148CO Device Management                                                    |
| SN0148CO                             | Port Attributes                           |                                                                               |
| 8[01]111                             |                                           | <ol> <li>Device Name ['' \ *+\$#0]</li> <li>Device Description []</li> </ol>  |
| 💊 [02]СОМ2                           | Status                                    | <ol><li>MFG [A1J82710005]</li></ol>                                           |
| 🗞 [03]СОМЗ                           | Port Number: COM1                         | 4. Network Interfaces Information                                             |
| 🗞 [04]СОМ4                           | Port Name: 111                            | 5. Network Settings                                                           |
| 65]СОМ5                              | Interface: Auto                           | <ol> <li>USB / NFS Mounting</li> <li>Syslog Settings for Port Logs</li> </ol> |
| 606]СОМе                             | Baud Rate: 19200                          | 8. Port Name Auto Discovery                                                   |
| [07]СОМ7                             | Parity: None                              | 9. ANMS Event Notification                                                    |
| 68]COM8                              | Data Bits: 8 bits                         | 10. ANMS Authentication & Authorization                                       |
| орания<br>Совјсома                   | Stop Bits: 1 bit                          | 11. ANMS CC Management                                                        |
|                                      | Flow Control: None                        | 12. OOBC settings                                                             |
| <b>8</b> [10]СОМ10                   | Operating Mode: Console Management        | 13. Security Settings                                                         |
| 😸 [11]СОМ11                          | Port Buffering: disabled                  | 14. Association                                                               |
| 🚡 [12]СОМ12                          |                                           | 15. Date/Time Settings                                                        |
| 🗧 [13]СОМ13                          | Associated Link                           | Q. Exit                                                                       |
| 8 [14]COM14                          | Power Supply Association:                 | Select one: 1                                                                 |
| 😸 [15]СОМ15                          |                                           | Current device name: ['' \ *+\$#0]                                            |
| <b>Б</b> [16]СОМ16                   |                                           | New device name: SN0148C0 modification succeeded.                             |
|                                      |                                           | Press Enter to return to the previous menu.                                   |